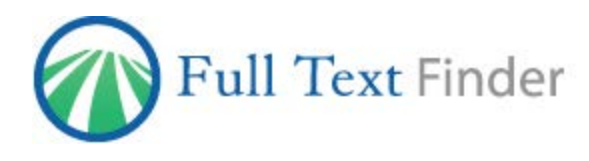

# **Configuring Springer collections in EBSCO's** *Full Text Finder* Ì

EBSCO's *Full Text Finder* features link resolversoftware that uses OpenURL data to provide context-sensitive item-level linking among the various online resources in a library collection. *EBSCO Discovery Service*™ (EDS), and other discovery services such as Summon and Primo use your *Full Text Finder* link resolver to determine your institutional holdings and to provide full-text linking from items in the discovery service.

This guide has been developed to help libraries configure *Full Text Finder* to most effectively leverage their investment in content on the Springer platform. Our research showsthat the appropriate configuration of *Full Text Finder* is an important determinant in the discoverability of the licensed content. Furthermore, setting the link ordering priorities to Springer is *the best* way to ensure your users connect reliably.

#### **To ensure effective linking to Springer content you will need to**

- 1. Activate your subscribed Springer collections in *Full Text Finder*'s Holdings and Link Management tool.
- 2. Set link ordering priorities for *Full Text Finder*.
- 3. Activate linking in your discovery service.

#### **Activating Springer collections in** *Full Text Finder***'s Holdings and Link Management**

Activate the Springer collections in your *Full Text Finder* account to match the collections to which you subscribe. This can be done through the Holdings Management tab in EBSCO*admin*.

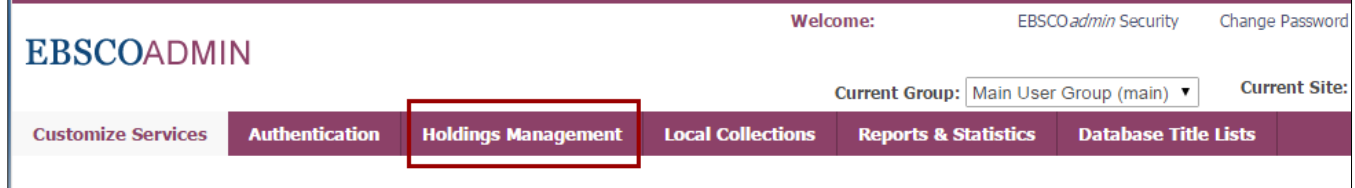

**Reports & Statistics Customize Services Authenticati Holdings Management Local Collections Database Title Lists** Overview Titles Packages  $\ell$  Links De Notes - La Upload - La Download - Languages Sort: Relevance Search Springer 1 Vendor Found # of Packages # of Available **Vendor Name** Packages Selected **Springer Verlag** 608

To find available collections, click the Vendors sub-tab and enter "Springer" in the search box.

For more information on searching for titles or packages by vendor, visi[t http://support.ebsco.com/knowledge\\_base/detail.php?topic=996&id=7386.](http://support.ebsco.com/knowledge_base/detail.php?topic=996&id=7386&page=1) If you purchase your Springer journals through EBSCO, they will automatically be activated for use in *Full Text Finder*. However, if you order these directly from Springer or through another agency, you will need to select the collection in Holdings Management or add a custom collection.

- I. Activate the Springer collections you subscribe to in Holdings Management. For a complete list of collections available from Springer, go to <http://link.springer.com/lists> or visit Springer's MARC downloader tool at [www.springer.com/marc.](http://www.springer.com/marc) For assistance with adding packages, see the following page available on the EBSCO Support Site: [http://support.ebsco.com/knowledge\\_base/detail.php?id=7388.](http://support.ebsco.com/knowledge_base/detail.php?id=7388)
- II. To upload a custom holdings file, see the following page available on the EBSCO Support Site: [http://support.ebsco.com/knowledge\\_base/detail.php?id=7392.](http://support.ebsco.com/knowledge_base/detail.php?id=7392)
- III. To add titles individually, see the following page available on the EBSCO Support Site: [http://support.ebsco.com/knowledge\\_base/detail.php?id=7387.](http://support.ebsco.com/knowledge_base/detail.php?id=7387)

**Note:** New titles that are added to Springer packages will be activated automatically if you have selected the pre-existing Springer collections in Holdings Management. However, custom collections will not be updated automatically, and you will need to add these to your custom collection in Holdings Management.

## **Setting link ordering priorities for** *Full Text Finder*

*Full Text Finder* customers may select the order in which CustomLinks are displayed on the *Full Text Finder* link resolver menu when an item is available from more than one provider. For example, if you would like the Springer CustomLink to appear before EBSCO*host* full text, the order can be adjusted to display it accordingly. It is important to think about the order of the links for your institution because preferences do vary.

For instructions on ordering your *Full Text Finder* CustomLinks please see the following: [http://support.ebscohost.com/knowledge\\_base/detail.php?id=7502](http://support.ebscohost.com/knowledge_base/detail.php?id=7502)

## **Activating Springer collections in your discovery service**

If you are using *EBSCO Discovery Service* (EDS) together with *Full Text Finder* then you will need to activate the relevant datasets in EDS. However, no further action is required to set your specific Springer holdings information as this will automatically populate from *Full Text Finder* to EDS on a regular basis.

If you are using another indexed-based library discovery tool such as Summon from ProQuest or Primo from Ex Libris, a ProQuest Company, please contact your provider.

For information on activating Springer content in EDS, consult **Getting the Most out of Springer in** *EBSCO Discovery Service* **Quick Reference** 

Guide: [http://support.ebsco.com/eds/content/en\\_eds\\_springer\\_quickrefguide.pdf.](http://support.ebsco.com/eds/content/en_eds_springer_quickrefguide.pdf)

## **Need help?**

If you have more questions about *Full Text Finder* or EDS, please contact EBSCO Support at [http://support.ebsco.com,](http://support.ebsco.com/) email [onlineservice@springer.com](mailto:onlineservice@springer.com) for more information, and for questions about Springer on discovery platforms, emai[l discovery@springer.com.](mailto:discovery@springer.com)

For the most up-to-date version of this guide, please see [http://support.ebsco.com/eds/content/en\\_ftf\\_springer\\_quickrefguide.pdf.](http://support.ebsco.com/eds/content/en_ftf_springer_quickrefguide.pdf)